## STUDIO ROOTS∞ONE 高槻

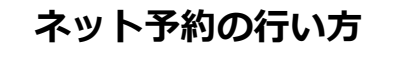

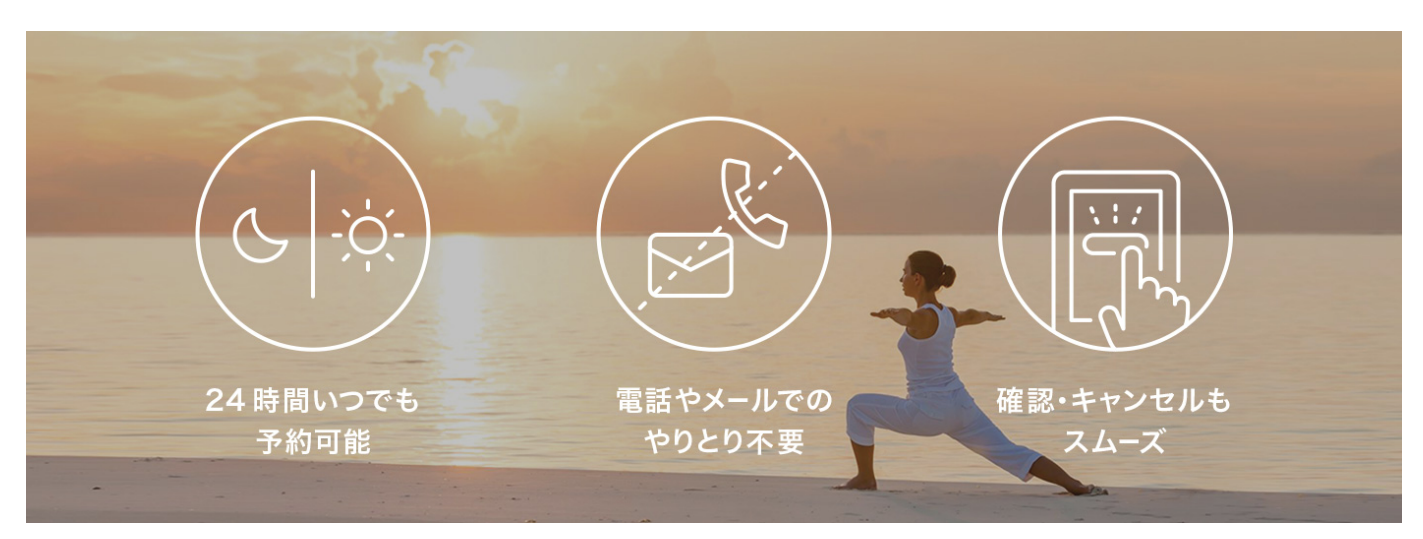

## **予約⽅法**

QR コードを読み取って日程を選択すれば、あとは予約するだけ。ブックマークしておくと、次回以降の予約 もさらに簡単に⾏えます。

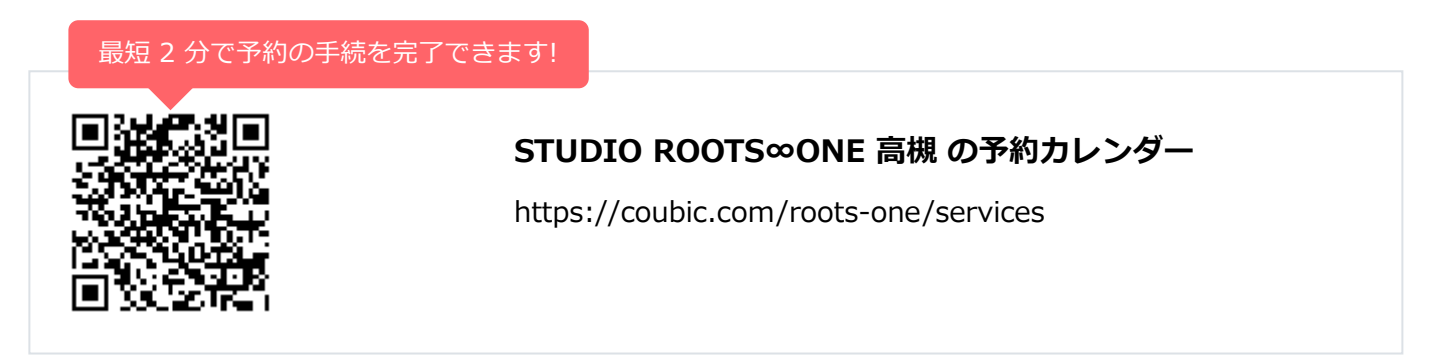

## **キャンセル⽅法**

簡単な操作で急なキャンセルにも対応できます。

1. 予約完了メールのキャンセルリンクを選択

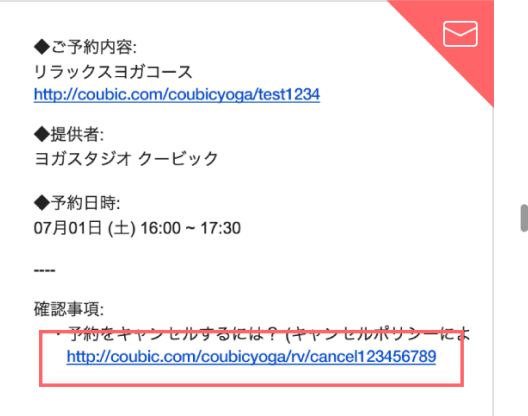

2. 内容を確認後、キャンセルボタンを選択しキャンセルを完了する

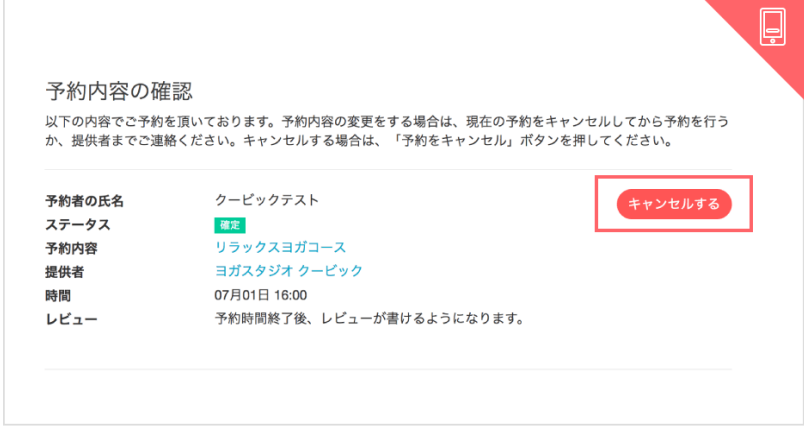